## **Anleitung zum Einloggen in unser Logineo-LMS (Lernmanagementsystem)**

- 1. Öffne unsere Homepage unter<https://www.grundschule-boedefeld.de/>
- 2. Klicke auf LOGINEO LMS oder gehe direkt auf [https://134030.logineonrw-lms.de](https://134030.logineonrw-lms.de/)

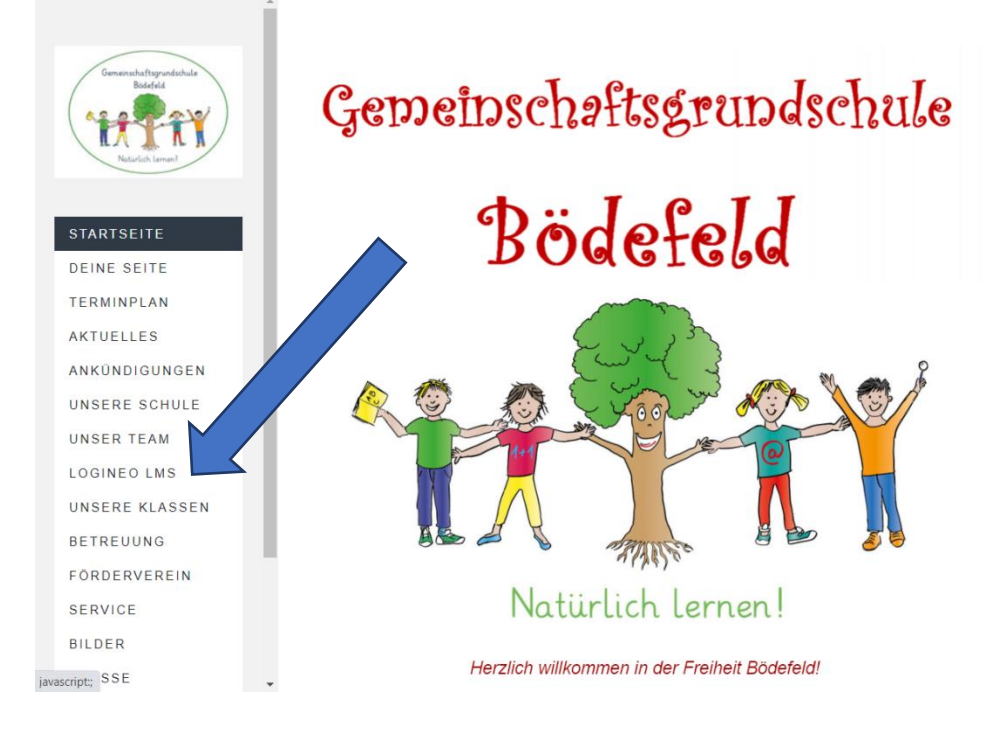

3. Gib deinen Anmeldenamen und das Kennwort ein, das du erhalten hast.

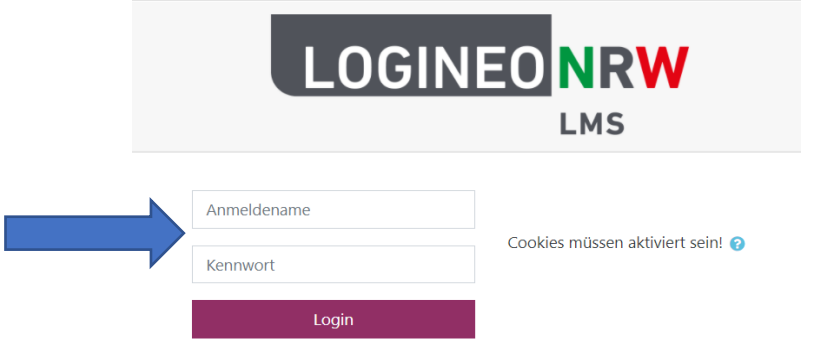

Anschließend musst du das Kennwort ändern. Achte dabei auf die Anforderungen für ein sicheres Kennwort.

Schreibe dir das neue Passwort auf, damit du es nicht vergisst. Du brauchst es später auch in der Schule.

Nun müssen deine Eltern die Datenschutzbestimmungen akzeptieren.

4. Du landest direkt auf deinem Dashboard (= Schreibtisch), auf dem du deine Kurse sehen kannst (z.B. *Klasse 1*). Die Kurse *Elternbriefe* und *Klasse (1) (Eltern)* sind für deine Eltern.

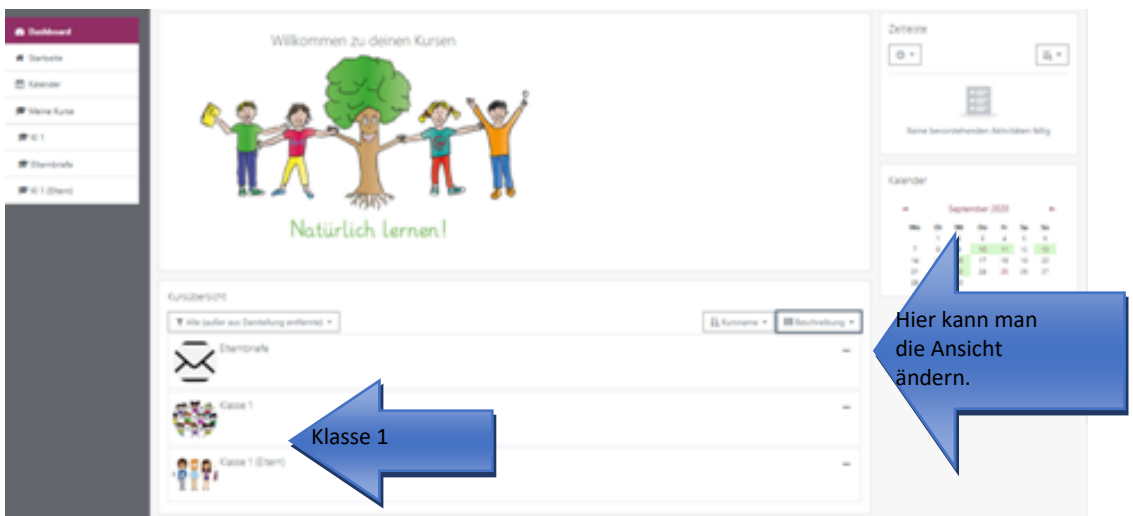

- 5. Klicke dich einfach mal durch. Solltest du nicht die drei Kurse "Elternbriefe", "Klasse " und "Klasse (Eltern)" sehen, melde dich bei Frau Kraas oder schreibe eine Email an: [jasmine.kraas@boedefeld.nrw.schule](mailto:jasmine.kraas@boedefeld.nrw.schule)
- 6. Du kannst dir auch für ein Tablet oder Smart-Phone die App "Moodle" unten auf der Seite herunterladen.

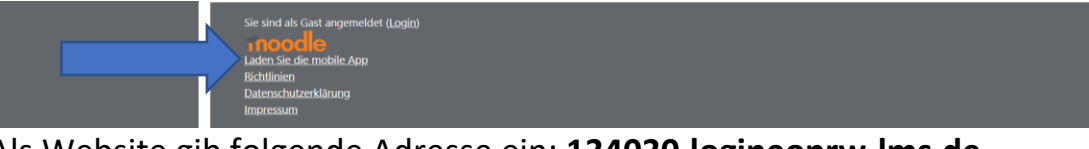

Als Website gib folgende Adresse ein: **134030.logineonrw-lms.de** Anschließend gib deinen Anmeldenamen und das Kennwort ein, die du von uns erhalten hast.

Viel Spaß beim Ausprobieren wünschen deine Lehrerinnen